# **Adaptér drátový CarPlay pro rádia s operačním systémem Android**

# Možnost připojení

iPhone connection(wired)

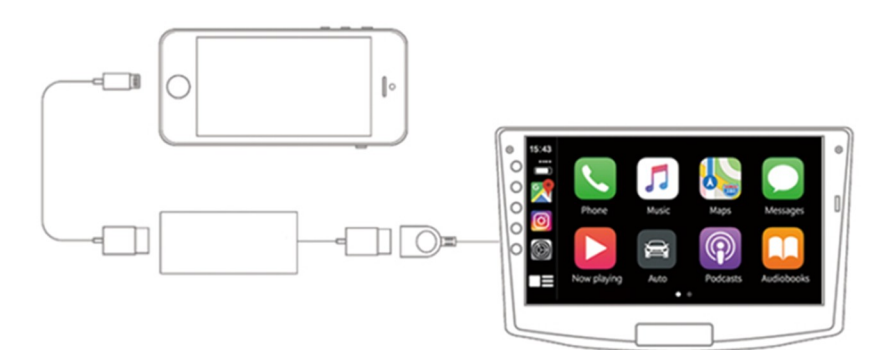

Android phone connection (wired)

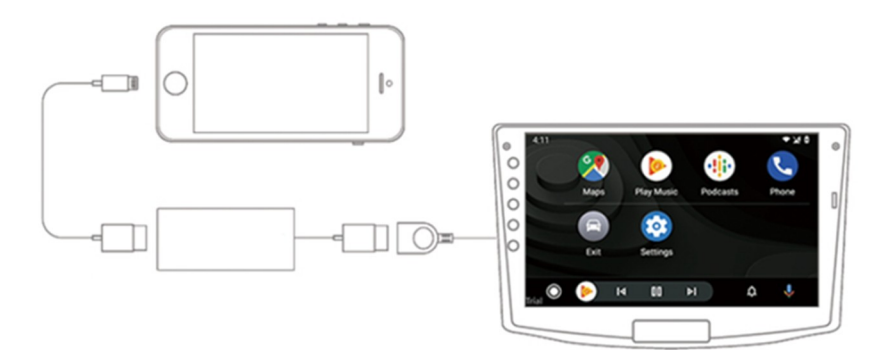

- ♦ Vstup DC 5V 1-2,1A Výstup DC 5V 0,8-2A
- ♦ Spotřeba energie: 0,25 W
- ♦ Kompatibilní rozlišení:

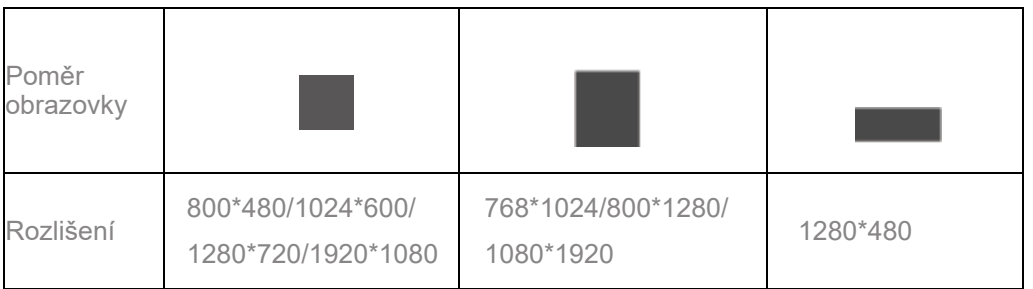

♦ Podporujte systémy iPhone 5 a vyšší, použijte IOS 10 nebo vyšší.

Podpora telefonů s funkcí Android AUTO.

♦ Podporované modely autorádii

Autorádio Android 4.2 a vyšší.

Stáhněte a nainstalujte APK

Adresa pro stažení APK: http://121.40.123.198:8080/Autokit/Autokit.apk

Metoda 1: Stažení souboru APK do prohlížeče auta

1. Klikněte na prohlížeč na autě, zadejte odkaz ke stažení a stáhněte si APK.

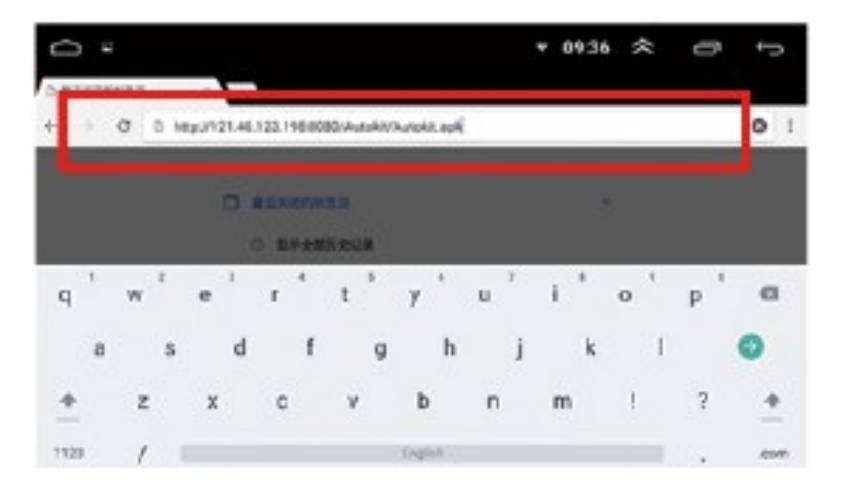

2. Kliknutím na "Download Directory" vyhledejte stažený soubor APK a klikněte na Install.

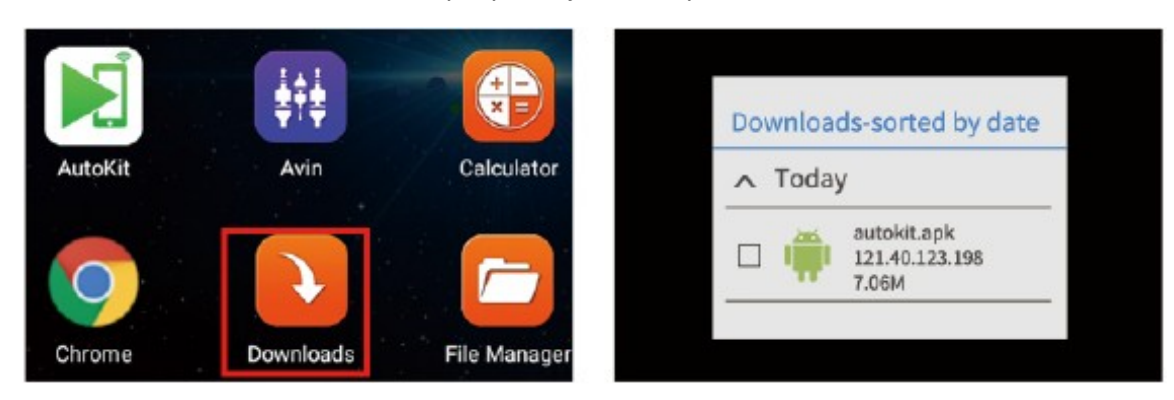

Metoda 2: Stáhněte si soubor APK do počítače, zkopírujte jej na USB flash disk a nainstalujte.

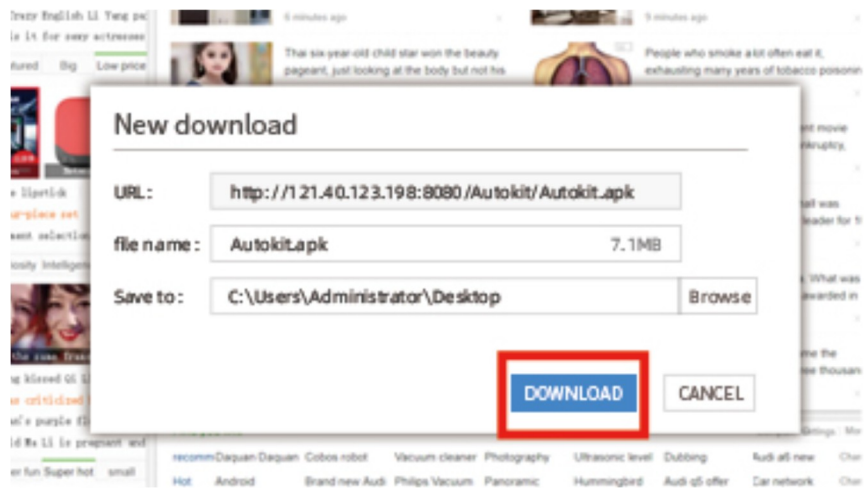

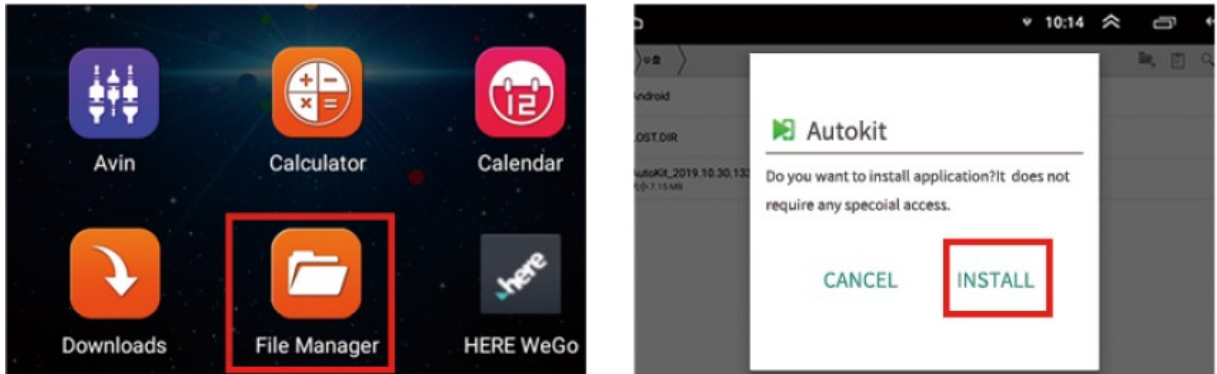

Bezdrátový dongle (Bluetooth % Wifi a připojení USB kabelem)

1. Nejprve klikněte do souboru APK a podle pokynů připojte modul do USB autorádia.

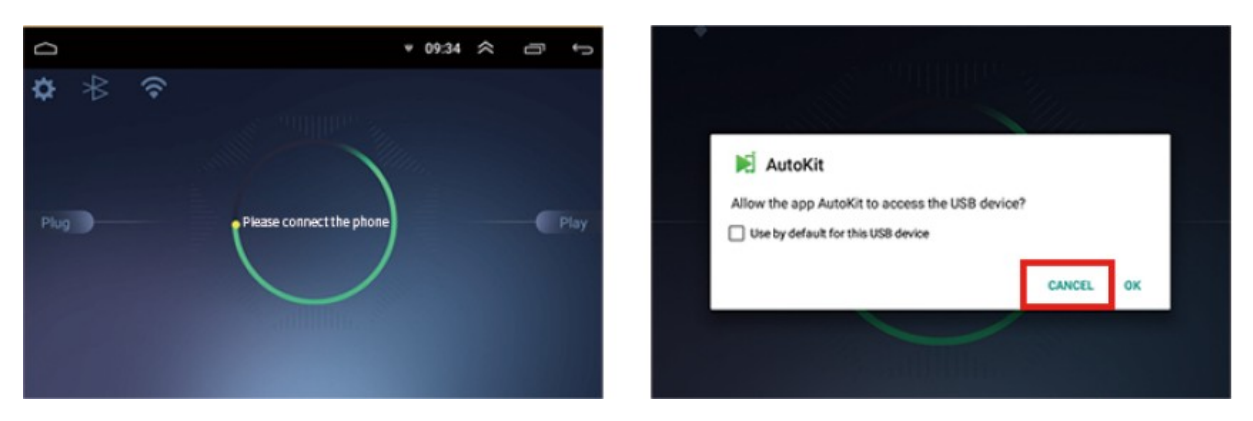

Drátový dongle (připojení USB kabelem)

1. Připojte modul do USB autorádia.

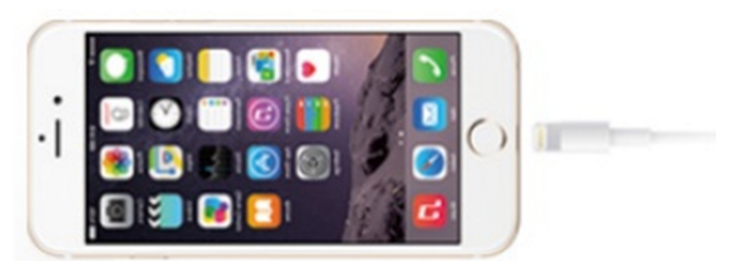

Můžete si vybrat pracovní režim a jazyk; zkontrolujte Datum verze; Online upgrade atd.

### Android Auto (připojení datovým kabelem USB)

Android Auto

谷

- 1. Z Google Play si stáhněte a nainstalujte Android Auto,
- 2. Zkontrolujte operační prostředí Android Auto. A aktualizujte služby Google.
- 3. Připojte kabel USB.

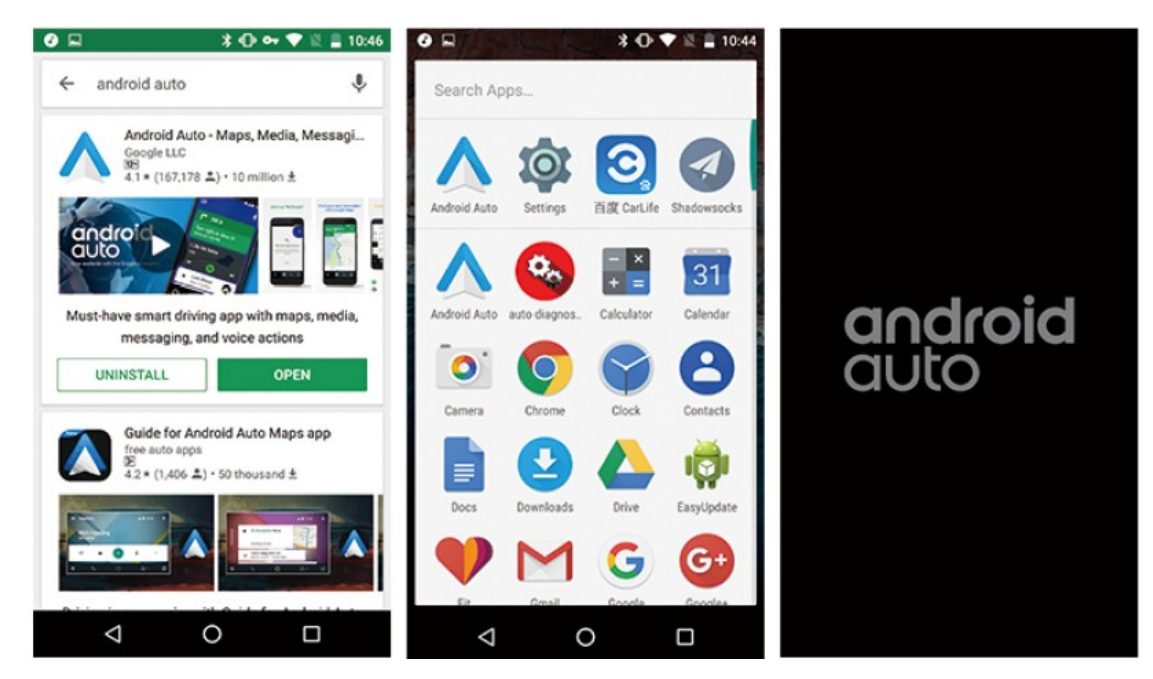

Více:

Carplay: https://www.apple.com/ios/carplay/

Android Auto: https://www.android.com/auto/

Poznámka Použijte prosím původní datové připojení mobilního telefonu. To je velmi důležité.

Zde může být uvedena ochranná známka jiné společnosti, obrázek se může lišit od skutečného, prosím převažujte v naturáliích, specifikace produktu se mohou změnit bez upozornění.

Produktová dceřiná společnost App, produktové balení získává Download.

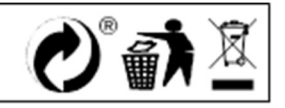

# **Adaptér drátový CarPlay pro rádia s operačním systémem Android**

# Možnost připojení

iPhone connection(wired)

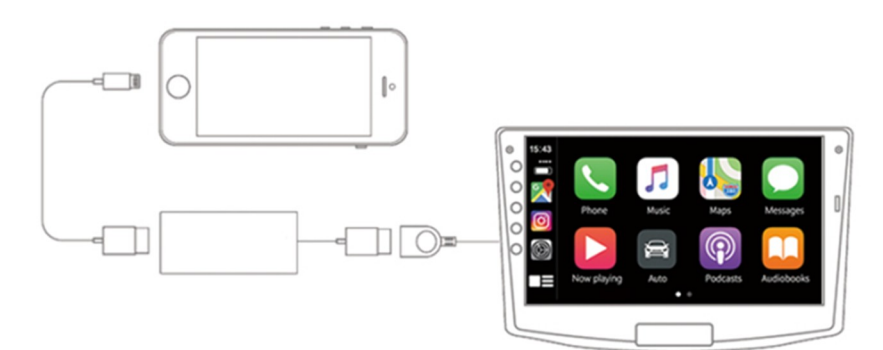

Android phone connection (wired)

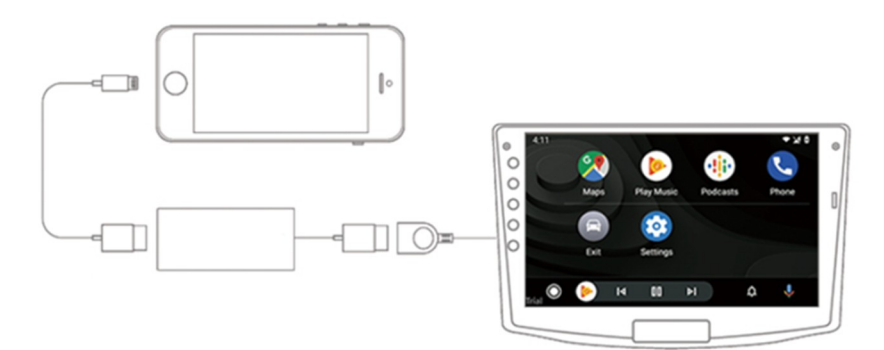

- ♦ Vstup DC 5V 1-2,1A Výstup DC 5V 0,8-2A
- ♦ Spotřeba energie: 0,25 W
- ♦ Kompatibilní rozlišení:

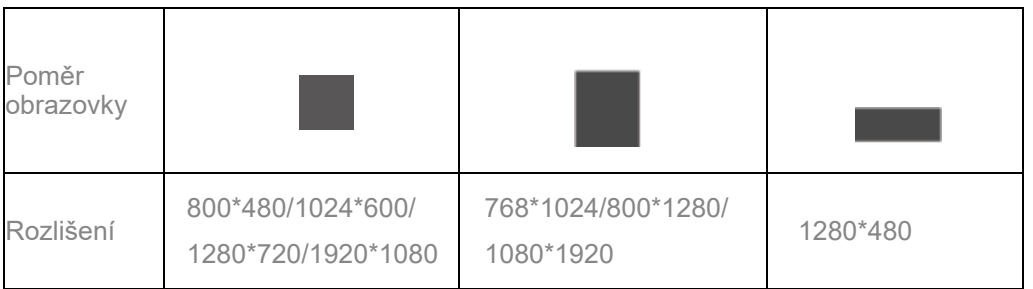

♦ Podporujte systémy iPhone 5 a vyšší, použijte IOS 10 nebo vyšší.

Podpora telefonů s funkcí Android AUTO.

♦ Podporované modely autorádii

Autorádio Android 4.2 a vyšší.

Stáhněte a nainstalujte APK

Adresa pro stažení APK: http://121.40.123.198:8080/Autokit/Autokit.apk

Metoda 1: Stažení souboru APK do prohlížeče auta

1. Klikněte na prohlížeč na autě, zadejte odkaz ke stažení a stáhněte si APK.

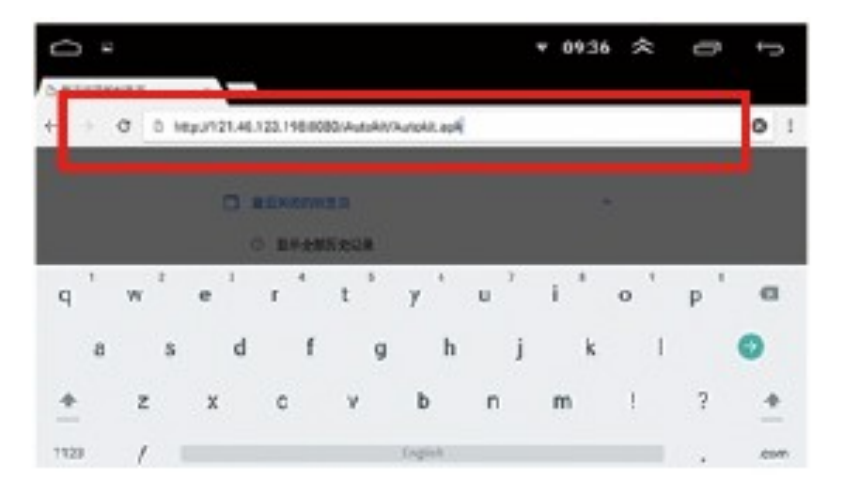

2. Kliknutím na "Download Directory" vyhledejte stažený soubor APK a klikněte na Install.

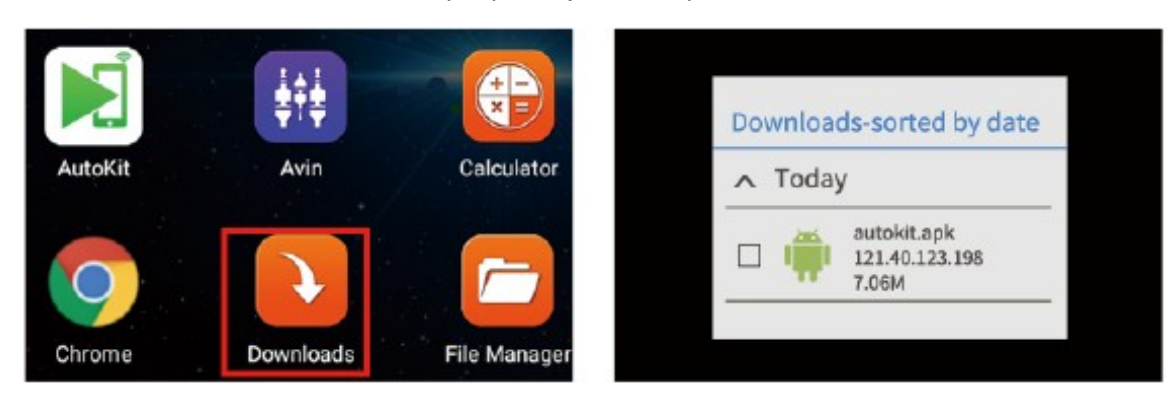

Metoda 2: Stáhněte si soubor APK do počítače, zkopírujte jej na USB flash disk a nainstalujte.

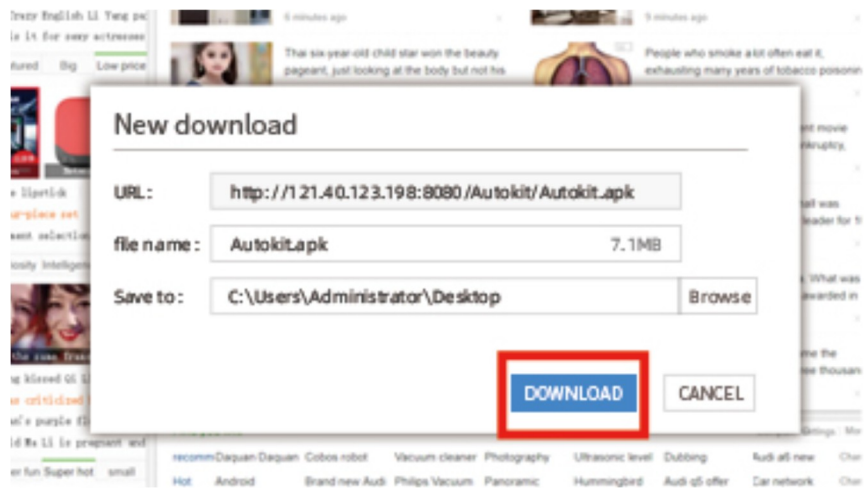

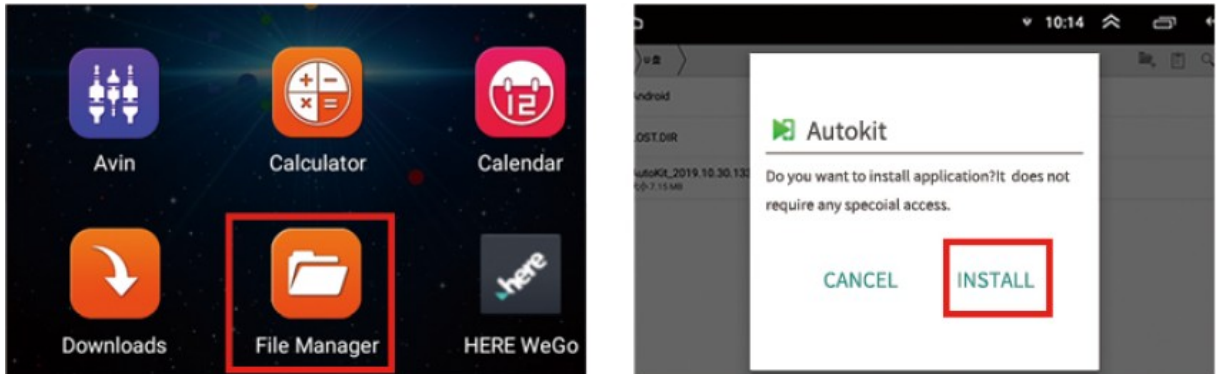

Bezdrátový dongle (Bluetooth % Wifi a připojení USB kabelem)

1. Nejprve klikněte do souboru APK a podle pokynů připojte modul do USB autorádia.

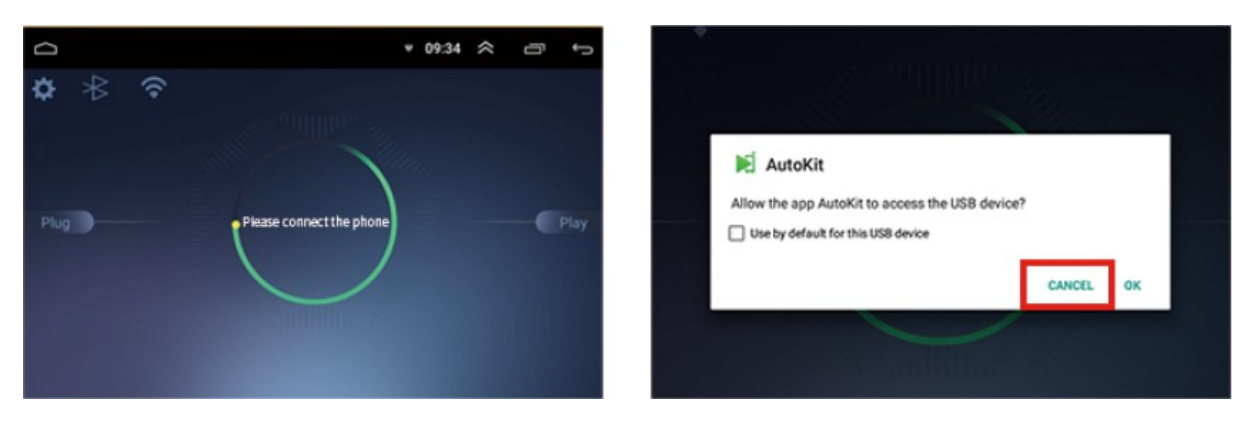

Drátový dongle (připojení USB kabelem)

1. Připojte modul do USB autorádia.

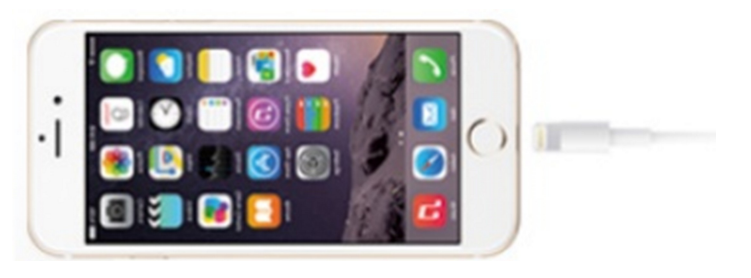

Můžete si vybrat pracovní režim a jazyk; zkontrolujte Datum verze; Online upgrade atd.

### Android Auto (připojení datovým kabelem USB)

Android Auto

谷

- 1. Z Google Play si stáhněte a nainstalujte Android Auto,
- 2. Zkontrolujte operační prostředí Android Auto. A aktualizujte služby Google.
- 3. Připojte kabel USB.

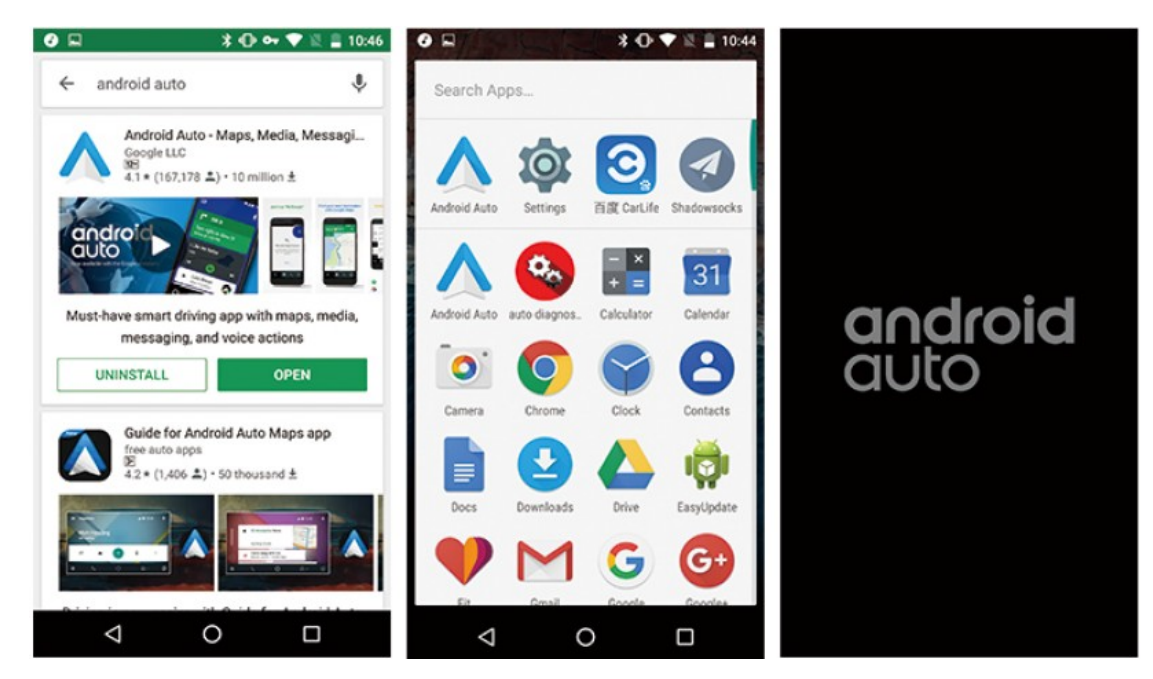

Více:

Carplay: https://www.apple.com/ios/carplay/

Android Auto: https://www.android.com/auto/

Poznámka Použijte prosím původní datové připojení mobilního telefonu. To je velmi důležité.

Zde může být uvedena ochranná známka jiné společnosti, obrázek se může lišit od skutečného, prosím převažujte v naturáliích, specifikace produktu se mohou změnit bez upozornění.

Produktová dceřiná společnost App, produktové balení získává Download.

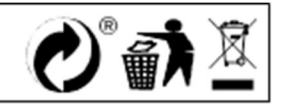

# **Adaptér drátový CarPlay pro rádia s operačním systémem Android**

# Možnost připojení

iPhone connection(wired)

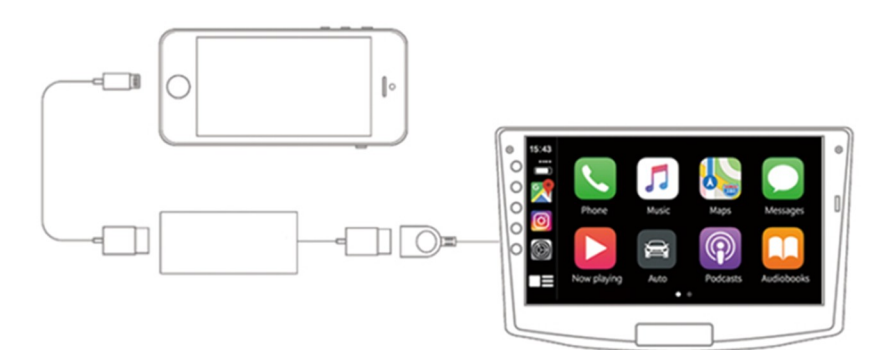

Android phone connection (wired)

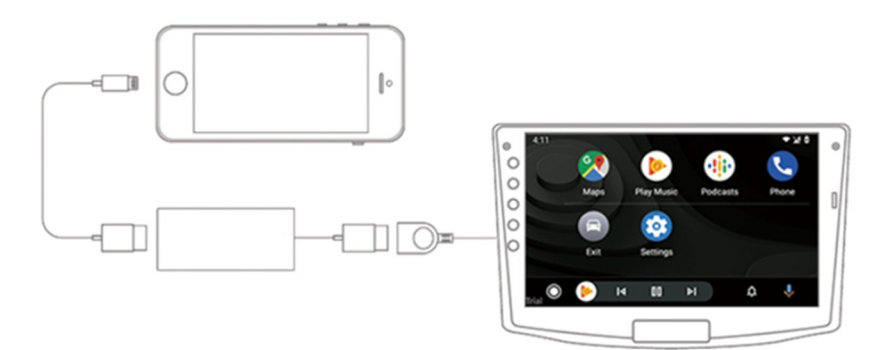

- ♦ Vstup DC 5V 1-2,1A Výstup DC 5V 0,8-2A
- ♦ Spotřeba energie: 0,25 W
- ♦ Kompatibilní rozlišení:

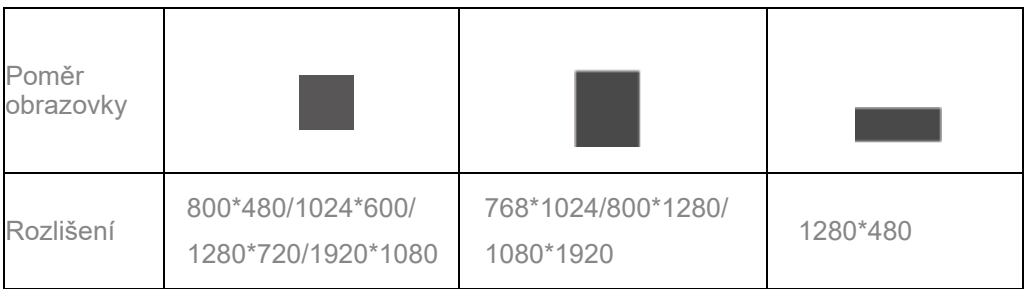

♦ Podporujte systémy iPhone 5 a vyšší, použijte IOS 10 nebo vyšší.

Podpora telefonů s funkcí Android AUTO.

♦ Podporované modely autorádii

Autorádio Android 4.2 a vyšší.

Stáhněte a nainstalujte APK

Adresa pro stažení APK: http://121.40.123.198:8080/Autokit/Autokit.apk

Metoda 1: Stažení souboru APK do prohlížeče auta

1. Klikněte na prohlížeč na autě, zadejte odkaz ke stažení a stáhněte si APK.

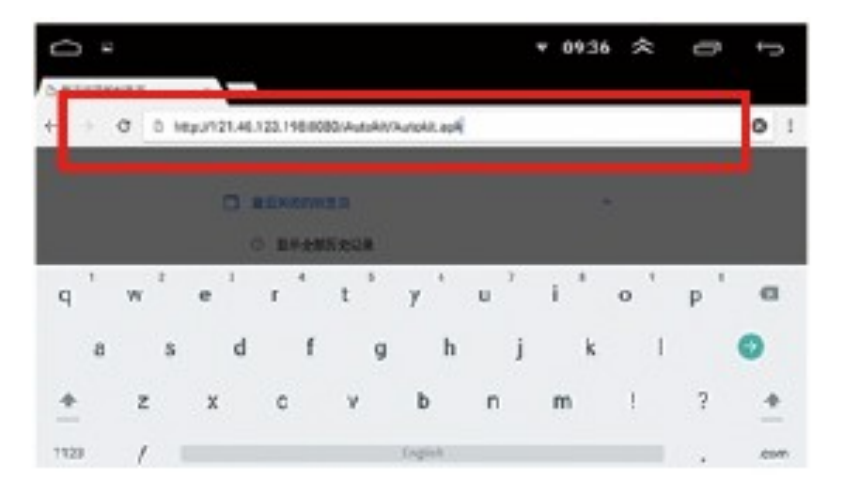

2. Kliknutím na "Download Directory" vyhledejte stažený soubor APK a klikněte na Install.

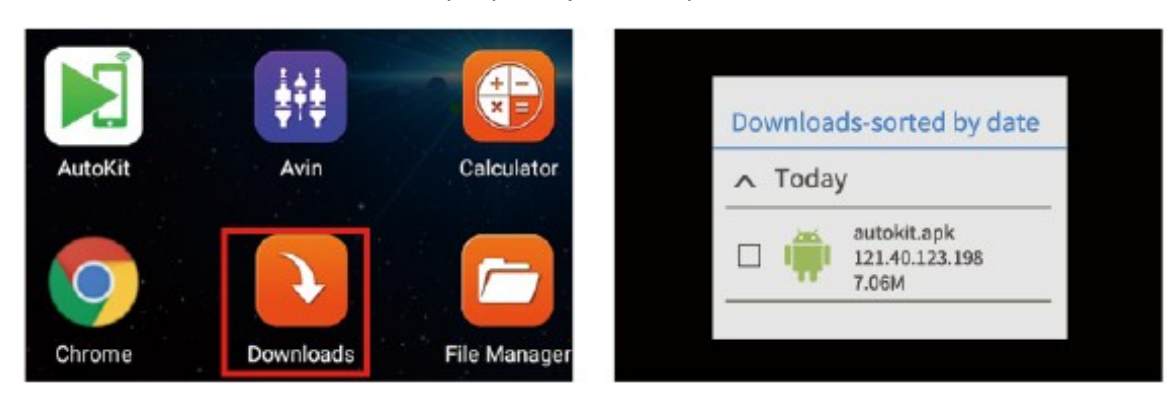

Metoda 2: Stáhněte si soubor APK do počítače, zkopírujte jej na USB flash disk a nainstalujte.

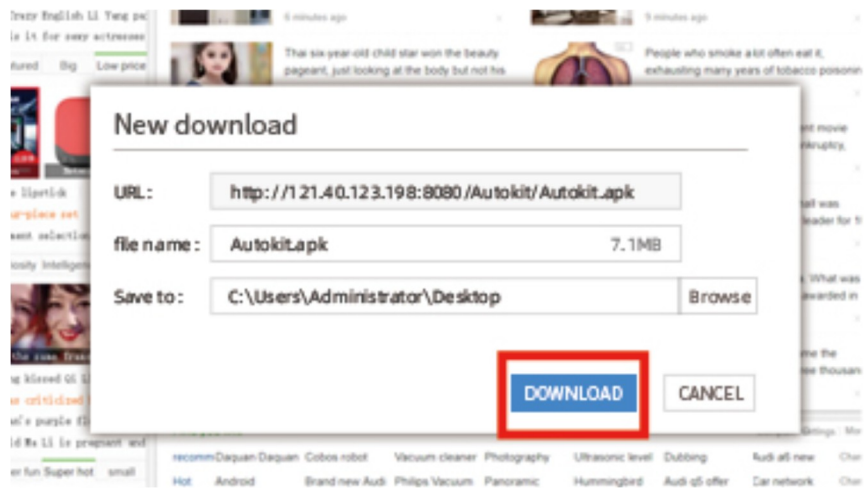

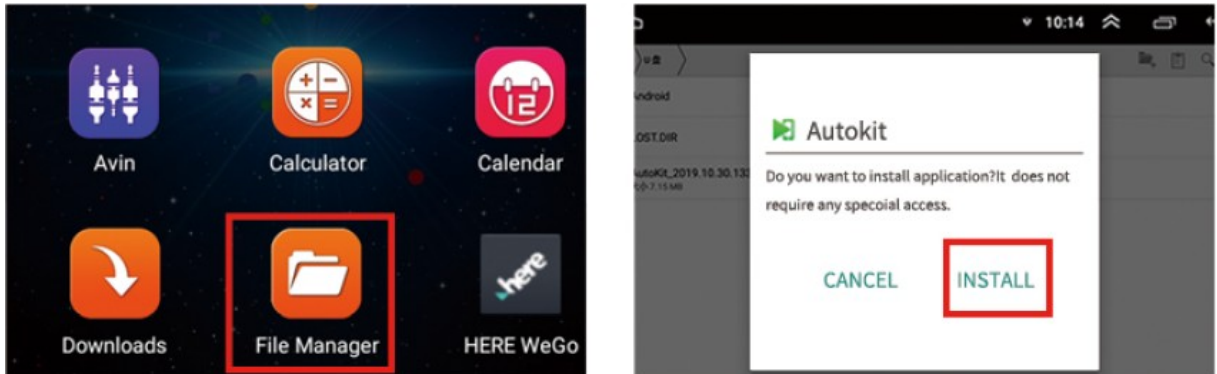

Bezdrátový dongle (Bluetooth % Wifi a připojení USB kabelem)

1. Nejprve klikněte do souboru APK a podle pokynů připojte modul do USB autorádia.

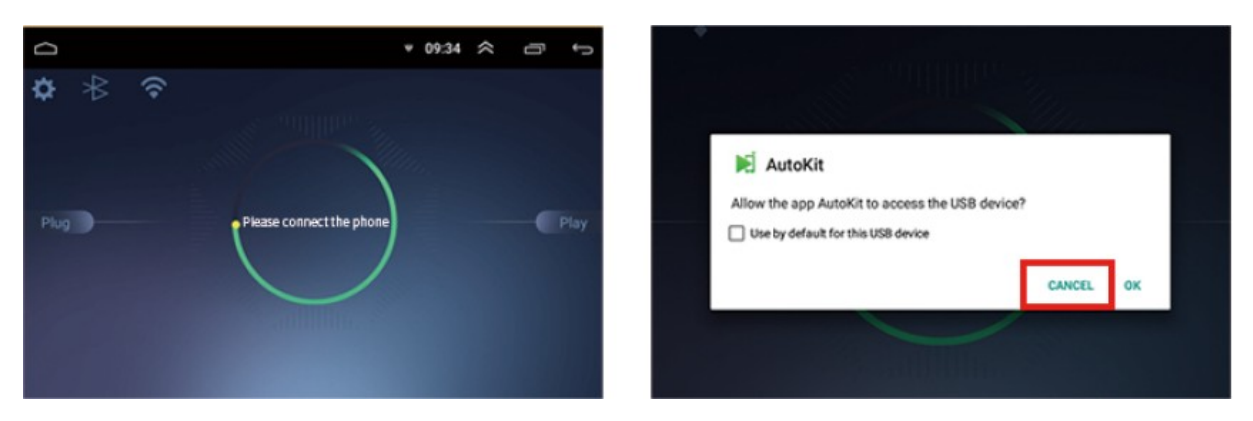

Drátový dongle (připojení USB kabelem)

1. Připojte modul do USB autorádia.

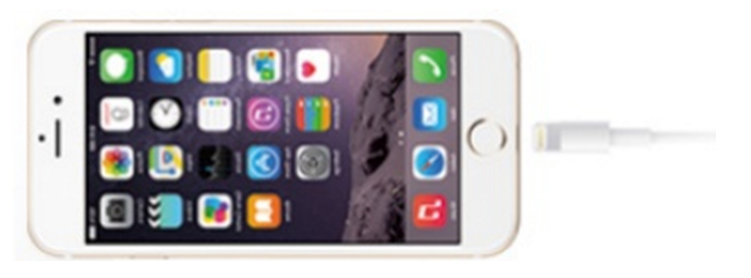

Můžete si vybrat pracovní režim a jazyk; zkontrolujte Datum verze; Online upgrade atd.

### Android Auto (připojení datovým kabelem USB)

Android Auto

谷

- 1. Z Google Play si stáhněte a nainstalujte Android Auto,
- 2. Zkontrolujte operační prostředí Android Auto. A aktualizujte služby Google.
- 3. Připojte kabel USB.

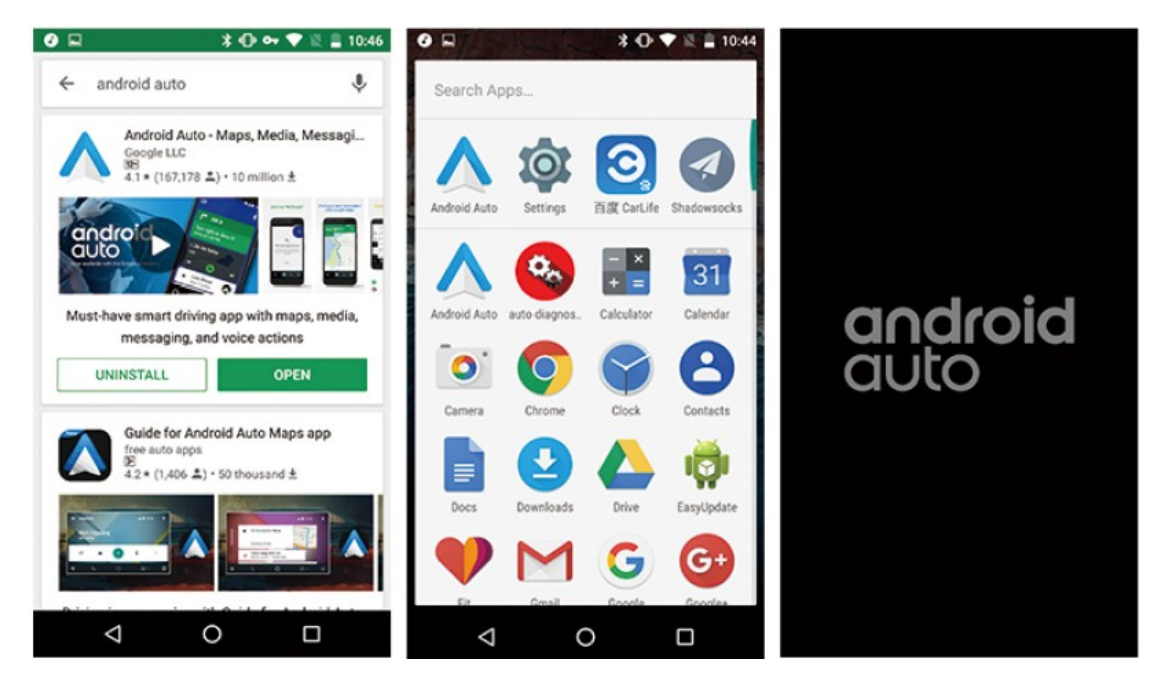

Více:

Carplay: https://www.apple.com/ios/carplay/

Android Auto: https://www.android.com/auto/

Poznámka Použijte prosím původní datové připojení mobilního telefonu. To je velmi důležité.

Zde může být uvedena ochranná známka jiné společnosti, obrázek se může lišit od skutečného, prosím převažujte v naturáliích, specifikace produktu se mohou změnit bez upozornění.

Produktová dceřiná společnost App, produktové balení získává Download.

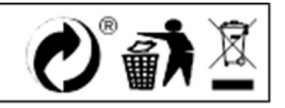

# **Adaptér drátový CarPlay pro rádia s operačním systémem Android**

# Možnost připojení

iPhone connection(wired)

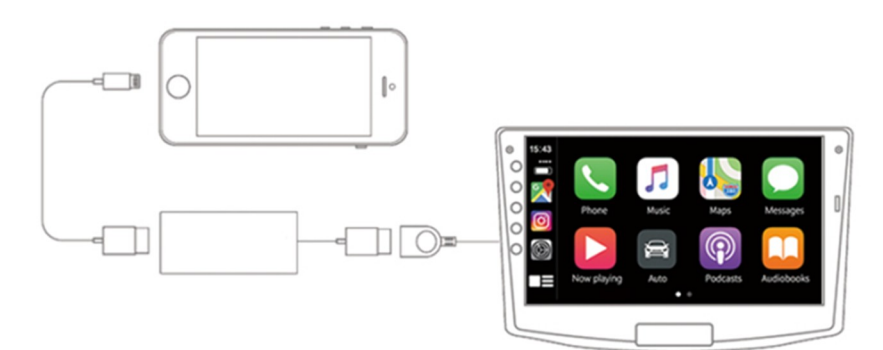

Android phone connection (wired)

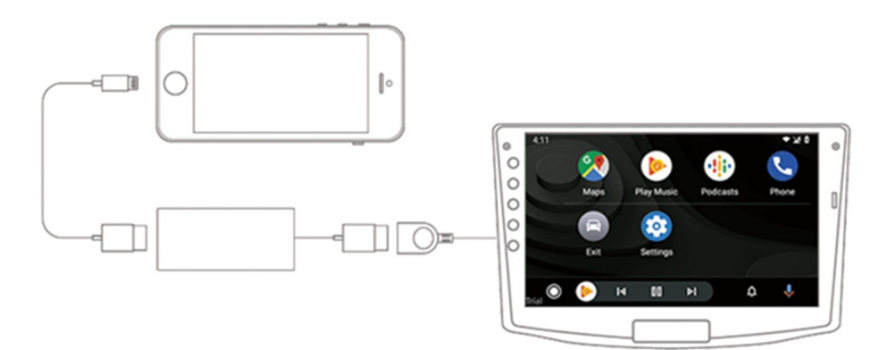

- ♦ Vstup DC 5V 1-2,1A Výstup DC 5V 0,8-2A
- ♦ Spotřeba energie: 0,25 W
- ♦ Kompatibilní rozlišení:

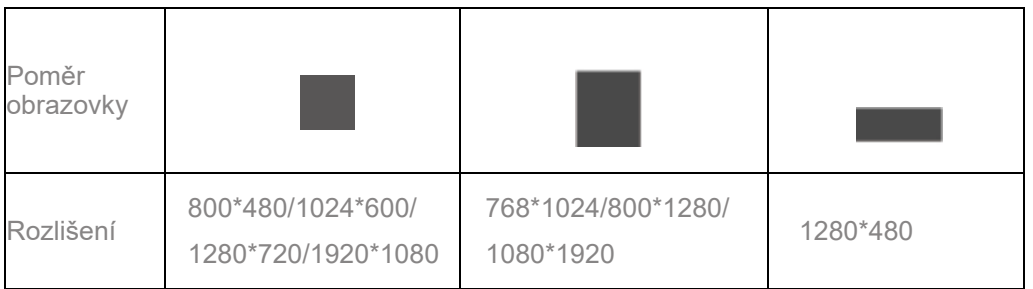

♦ Podporujte systémy iPhone 5 a vyšší, použijte IOS 10 nebo vyšší.

Podpora telefonů s funkcí Android AUTO.

♦ Podporované modely autorádii

Autorádio Android 4.2 a vyšší.

Stáhněte a nainstalujte APK

Adresa pro stažení APK: http://121.40.123.198:8080/Autokit/Autokit.apk

Metoda 1: Stažení souboru APK do prohlížeče auta

1. Klikněte na prohlížeč na autě, zadejte odkaz ke stažení a stáhněte si APK.

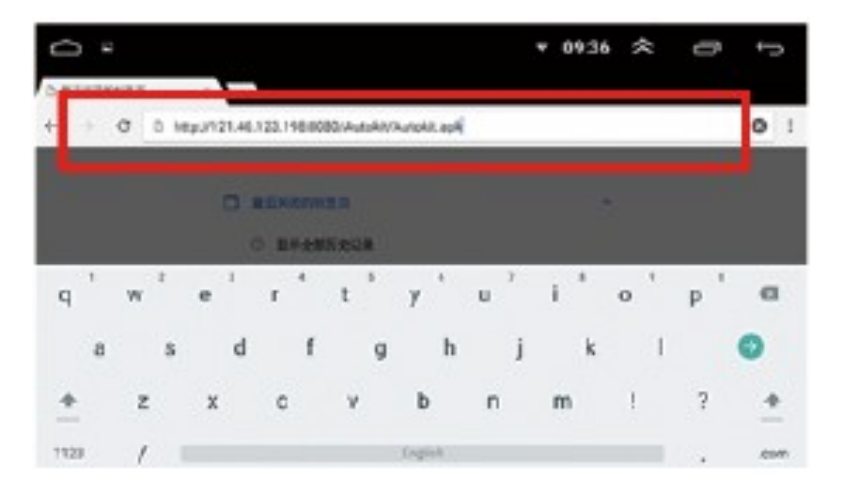

2. Kliknutím na "Download Directory" vyhledejte stažený soubor APK a klikněte na Install.

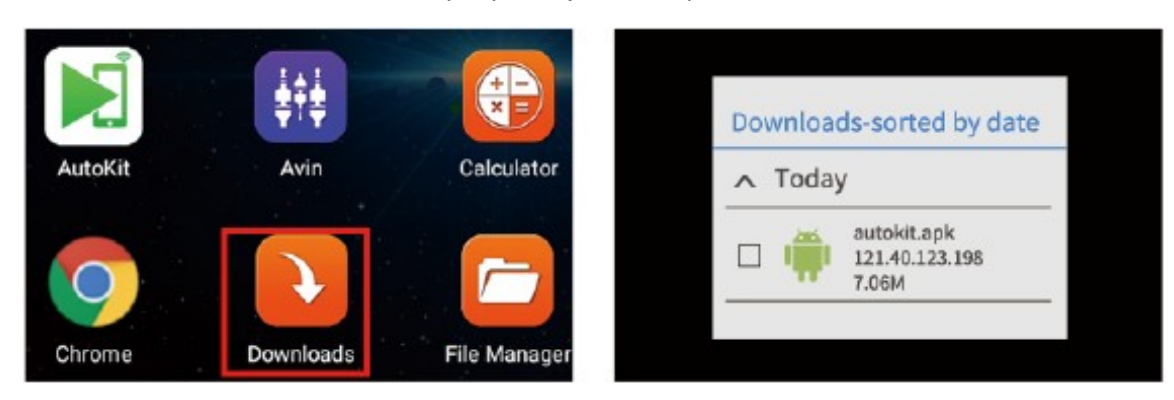

Metoda 2: Stáhněte si soubor APK do počítače, zkopírujte jej na USB flash disk a nainstalujte.

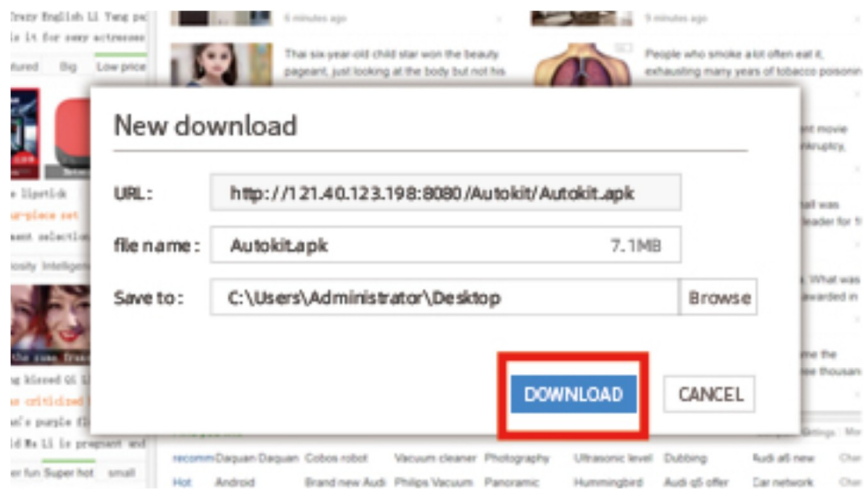

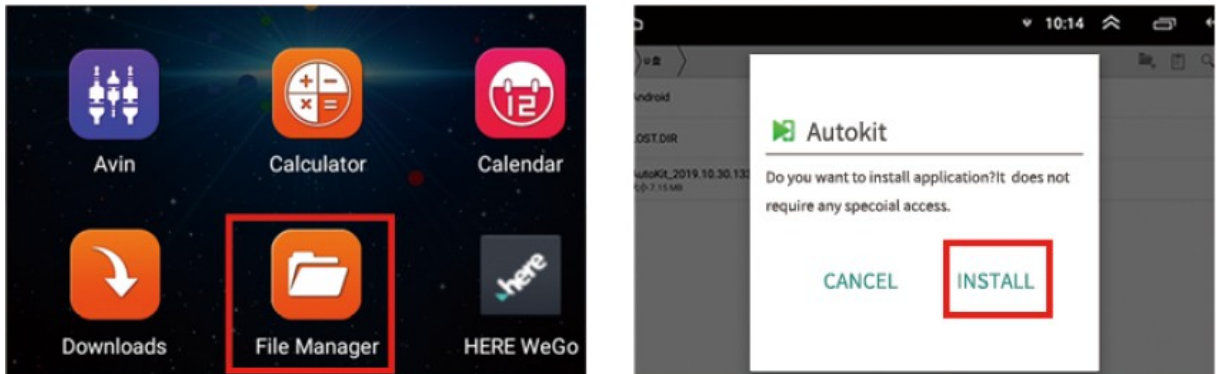

Bezdrátový dongle (Bluetooth % Wifi a připojení USB kabelem)

1. Nejprve klikněte do souboru APK a podle pokynů připojte modul do USB autorádia.

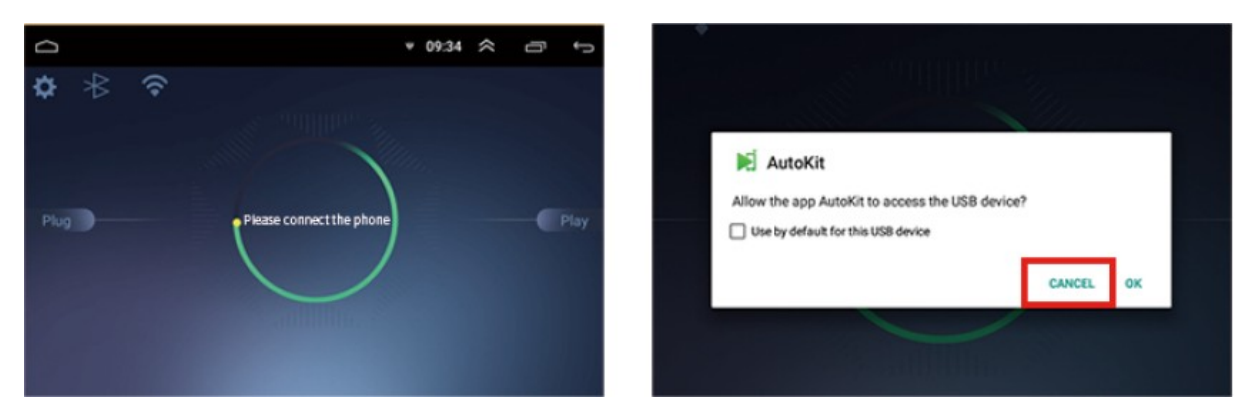

Drátový dongle (připojení USB kabelem)

1. Připojte modul do USB autorádia.

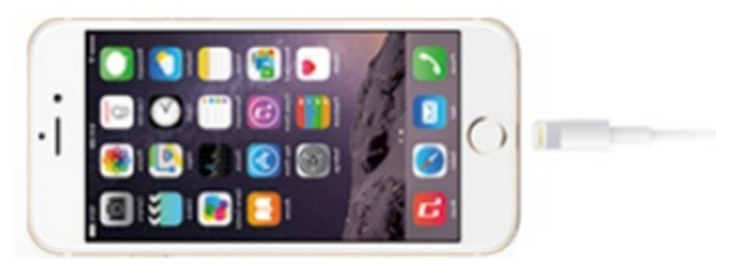

Můžete si vybrat pracovní režim a jazyk; zkontrolujte Datum verze; Online upgrade atd.

### Android Auto (připojení datovým kabelem USB)

Android Auto

谷

- 1. Z Google Play si stáhněte a nainstalujte Android Auto,
- 2. Zkontrolujte operační prostředí Android Auto. A aktualizujte služby Google.
- 3. Připojte kabel USB.

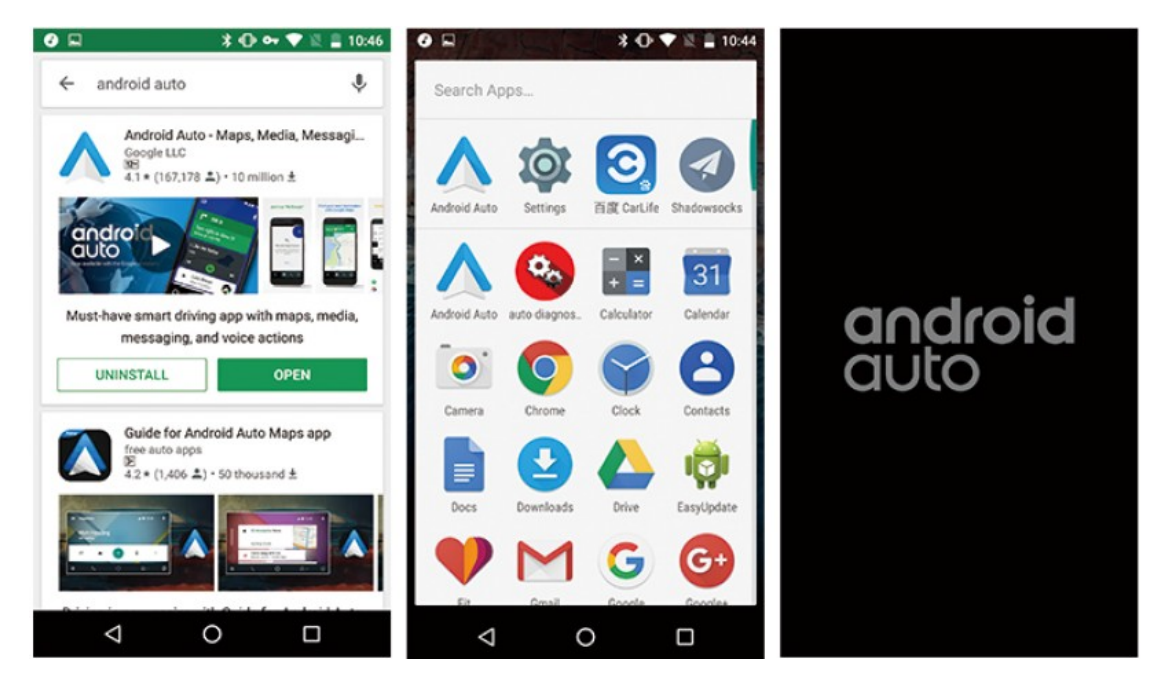

Více:

Carplay: https://www.apple.com/ios/carplay/

Android Auto: https://www.android.com/auto/

Poznámka Použijte prosím původní datové připojení mobilního telefonu. To je velmi důležité.

Zde může být uvedena ochranná známka jiné společnosti, obrázek se může lišit od skutečného, prosím převažujte v naturáliích, specifikace produktu se mohou změnit bez upozornění.

Produktová dceřiná společnost App, produktové balení získává Download.

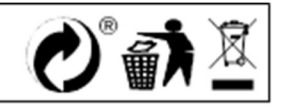

# **Adaptér drátový CarPlay pro rádia s operačním systémem Android**

# Možnost připojení

iPhone connection(wired)

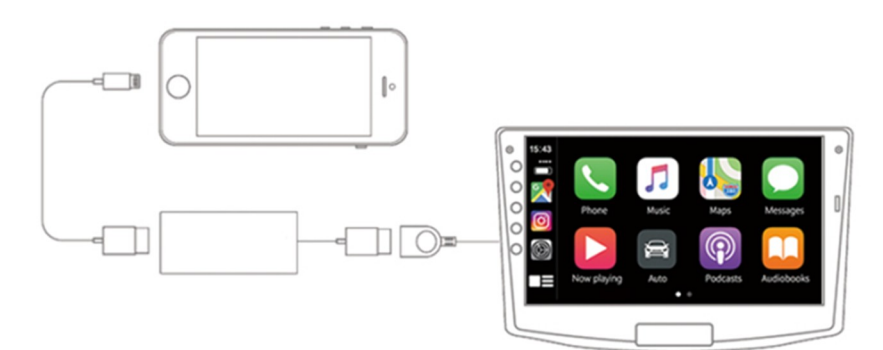

Android phone connection (wired)

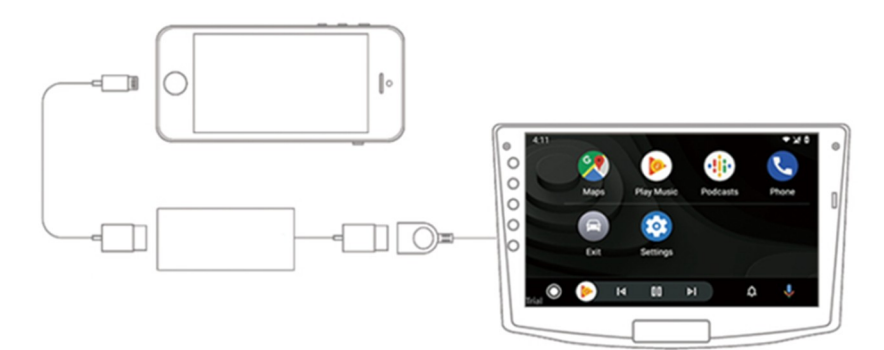

- ♦ Vstup DC 5V 1-2,1A Výstup DC 5V 0,8-2A
- ♦ Spotřeba energie: 0,25 W
- ♦ Kompatibilní rozlišení:

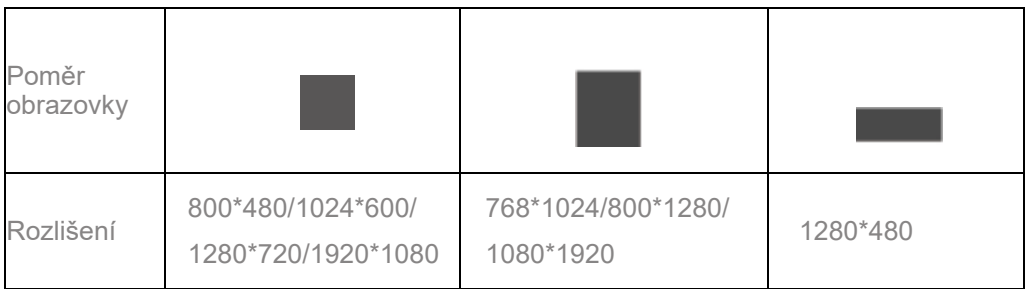

♦ Podporujte systémy iPhone 5 a vyšší, použijte IOS 10 nebo vyšší.

Podpora telefonů s funkcí Android AUTO.

♦ Podporované modely autorádii

Autorádio Android 4.2 a vyšší.

Stáhněte a nainstalujte APK

Adresa pro stažení APK: http://121.40.123.198:8080/Autokit/Autokit.apk

Metoda 1: Stažení souboru APK do prohlížeče auta

1. Klikněte na prohlížeč na autě, zadejte odkaz ke stažení a stáhněte si APK.

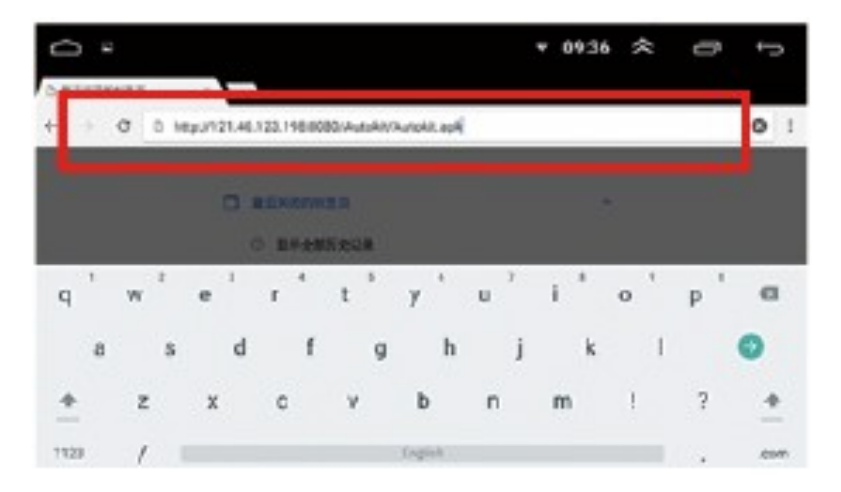

2. Kliknutím na "Download Directory" vyhledejte stažený soubor APK a klikněte na Install.

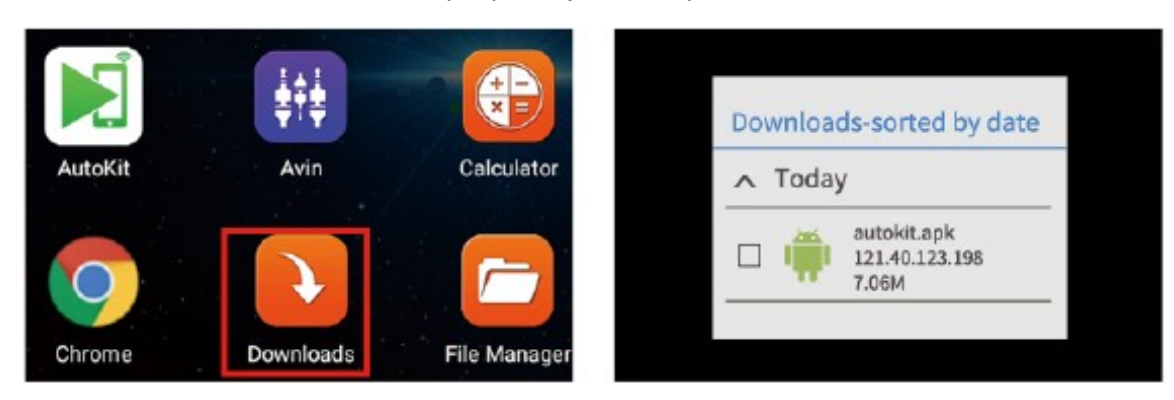

Metoda 2: Stáhněte si soubor APK do počítače, zkopírujte jej na USB flash disk a nainstalujte.

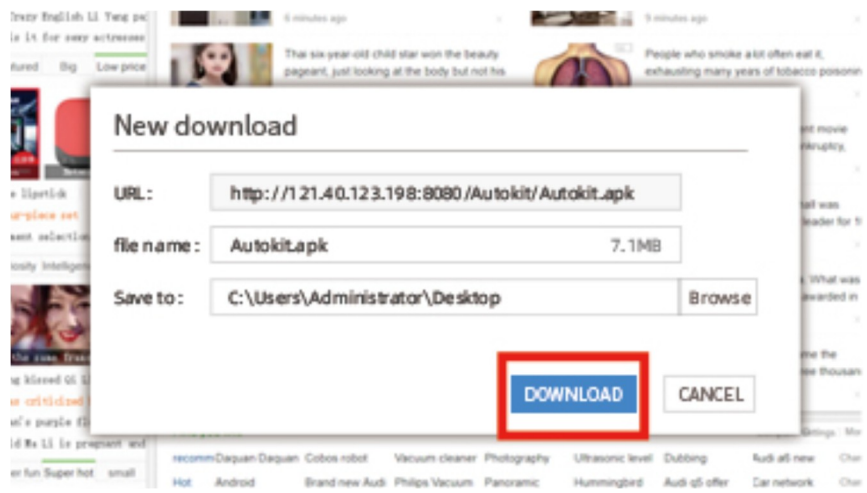

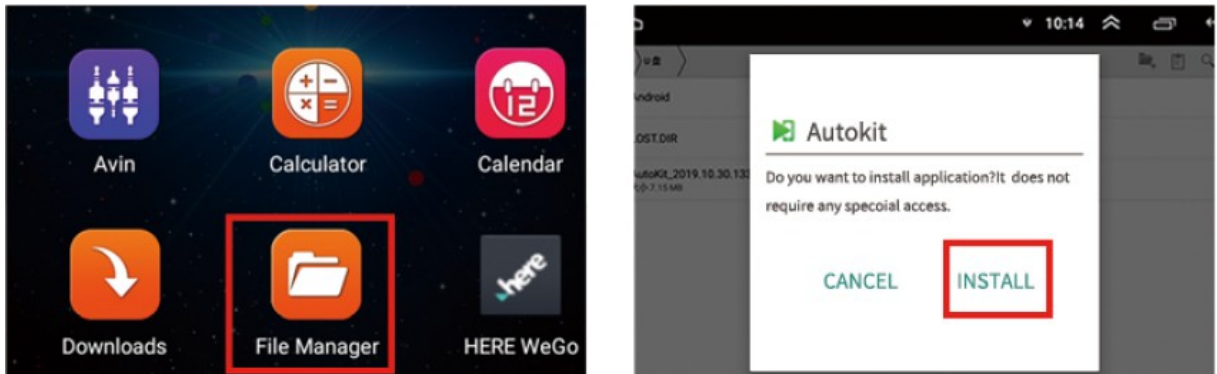

Bezdrátový dongle (Bluetooth % Wifi a připojení USB kabelem)

1. Nejprve klikněte do souboru APK a podle pokynů připojte modul do USB autorádia.

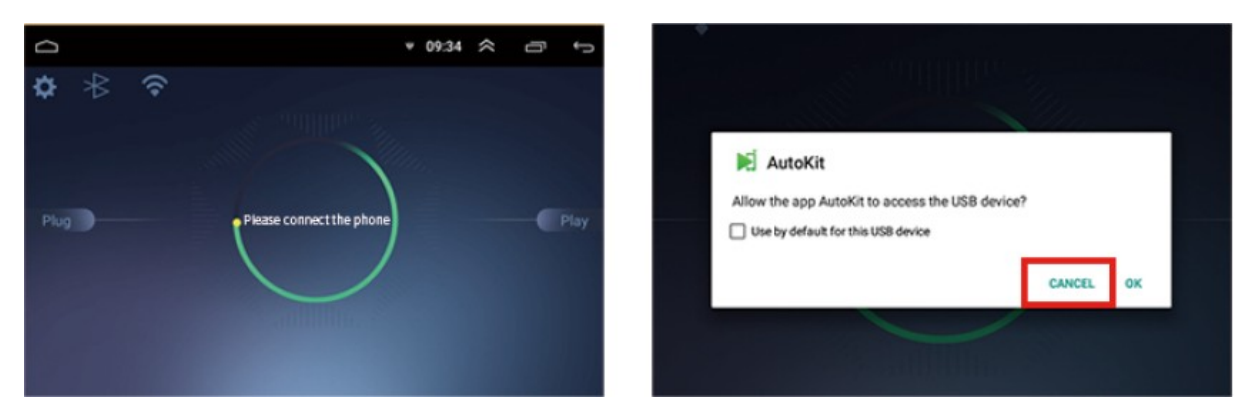

Drátový dongle (připojení USB kabelem)

1. Připojte modul do USB autorádia.

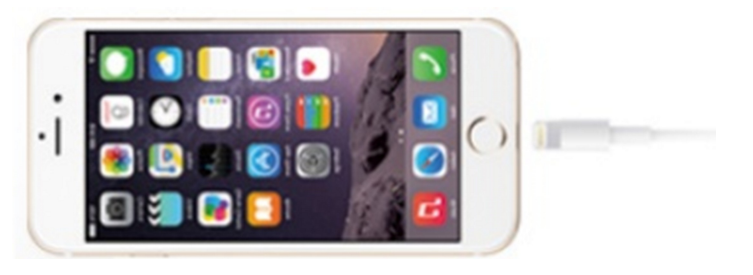

Můžete si vybrat pracovní režim a jazyk; zkontrolujte Datum verze; Online upgrade atd.

### Android Auto (připojení datovým kabelem USB)

Android Auto

谷

- 1. Z Google Play si stáhněte a nainstalujte Android Auto,
- 2. Zkontrolujte operační prostředí Android Auto. A aktualizujte služby Google.
- 3. Připojte kabel USB.

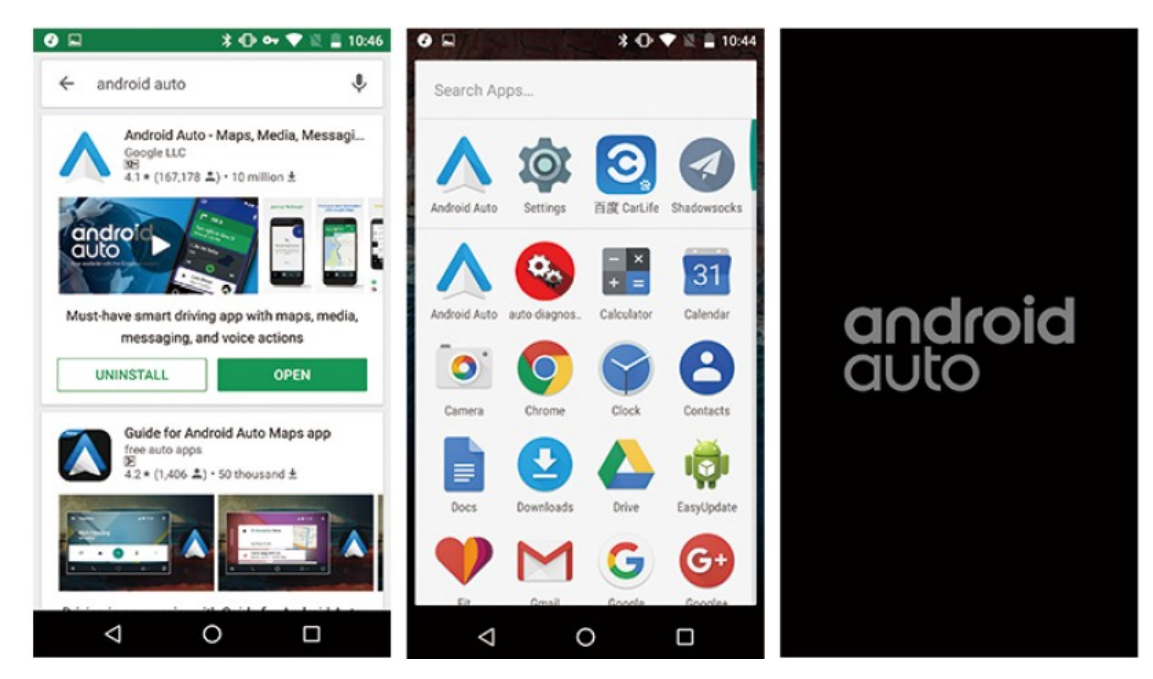

Více:

Carplay: https://www.apple.com/ios/carplay/

Android Auto: https://www.android.com/auto/

Poznámka Použijte prosím původní datové připojení mobilního telefonu. To je velmi důležité.

Zde může být uvedena ochranná známka jiné společnosti, obrázek se může lišit od skutečného, prosím převažujte v naturáliích, specifikace produktu se mohou změnit bez upozornění.

Produktová dceřiná společnost App, produktové balení získává Download.

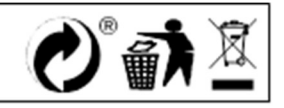